**RESET**

## Visa IntelliLink Spend Management Enrolment Form

To establish Visa IntelliLink:

**Mestpac** 

- 1. Complete all sections on the form.
- 2. When you have finished, save the completed form with a new file name (we suggest using your Company name and date).
- 3. E-mail completed form to your Westpac Representative.

Once a Visa Intellilink is established paper company reporting will not be sent by post for the nominated facility. If you would like to continue to receive paper company reports please opt in below.

Please continue to send paper company reports by post.

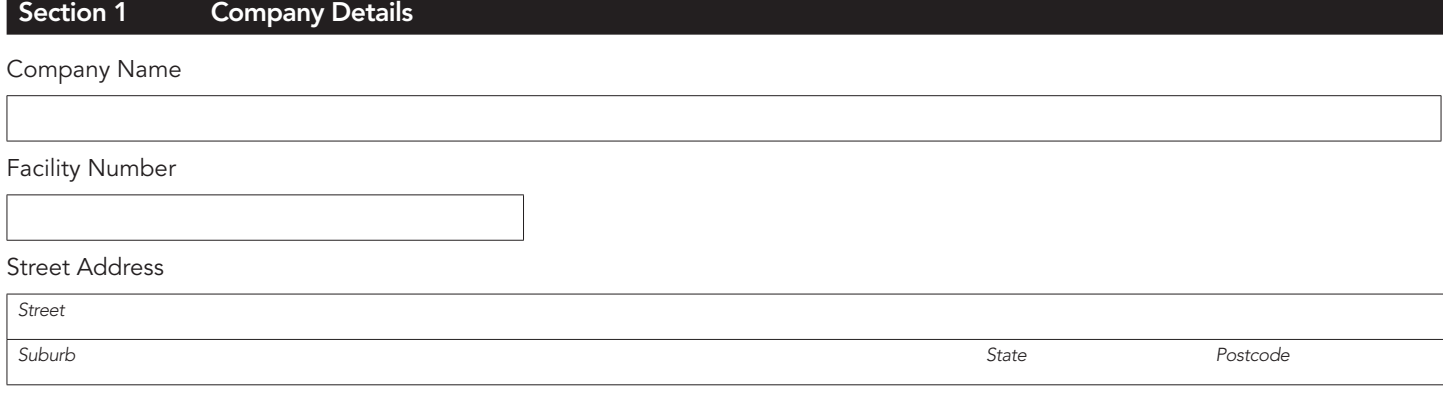

## Section 2 Administrator Details

Please complete all of the below fields to establish the Company Administrators that will be the main contact for Visa Intellilink.

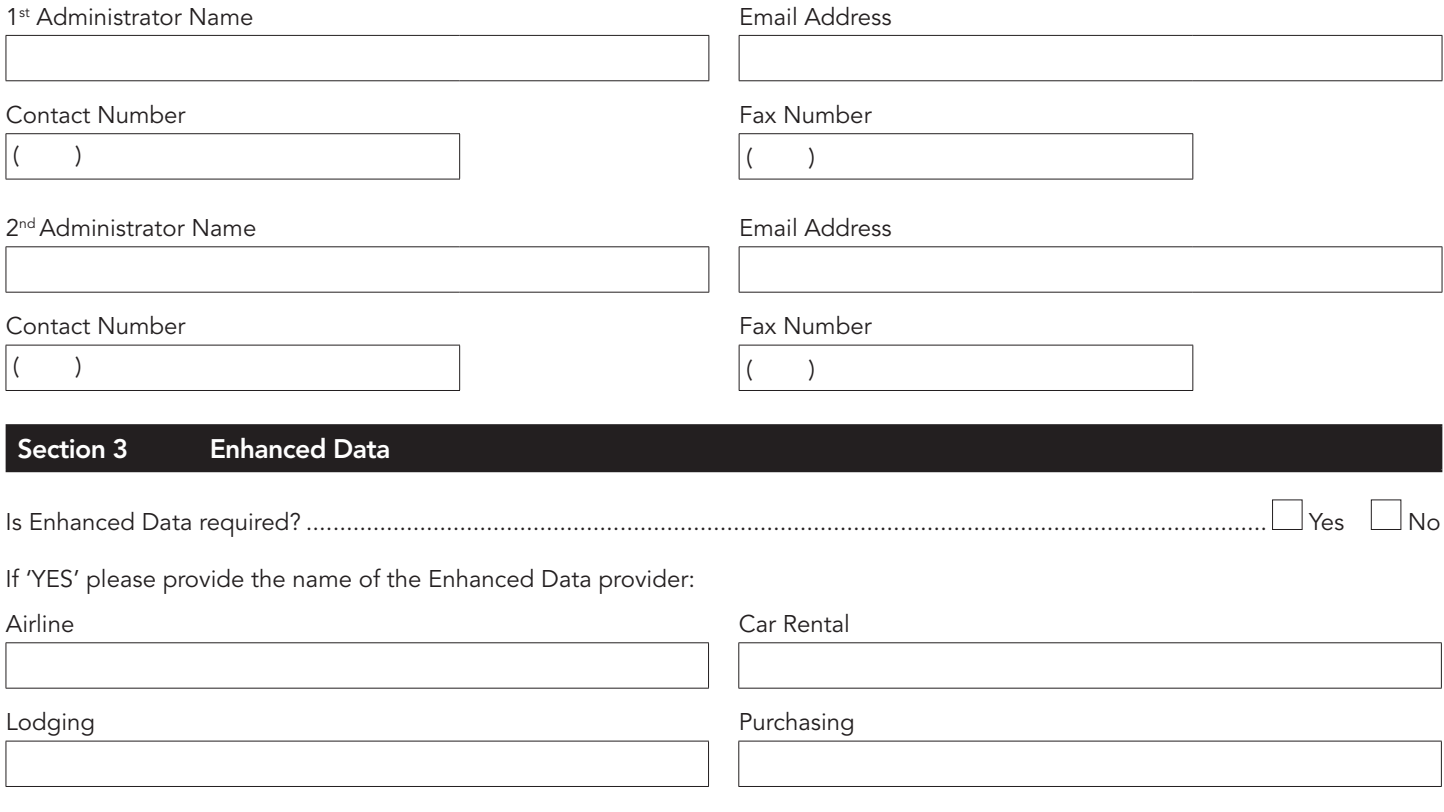

 Tick to confirm that the enhanced data providers list on the Commercial Cards Products Online page to ensure the provider participates in enhanced data with Visa.

Note: Please contact your enhanced data provider to ensure that they are sending your data to Visa.

## Bank Use Only Westpac Representative Name Salary Number CAF Number Phone Number  $($

➤ Please attach a copy of the CAF. The application will not be processed without a CAF being loaded. MANDATORY.

➤ Please email the completed form to electronicreporting@westpac.com.au